## 如何確認選課結果?(線上選課作業結束)

1.登錄【學生資訊系統】

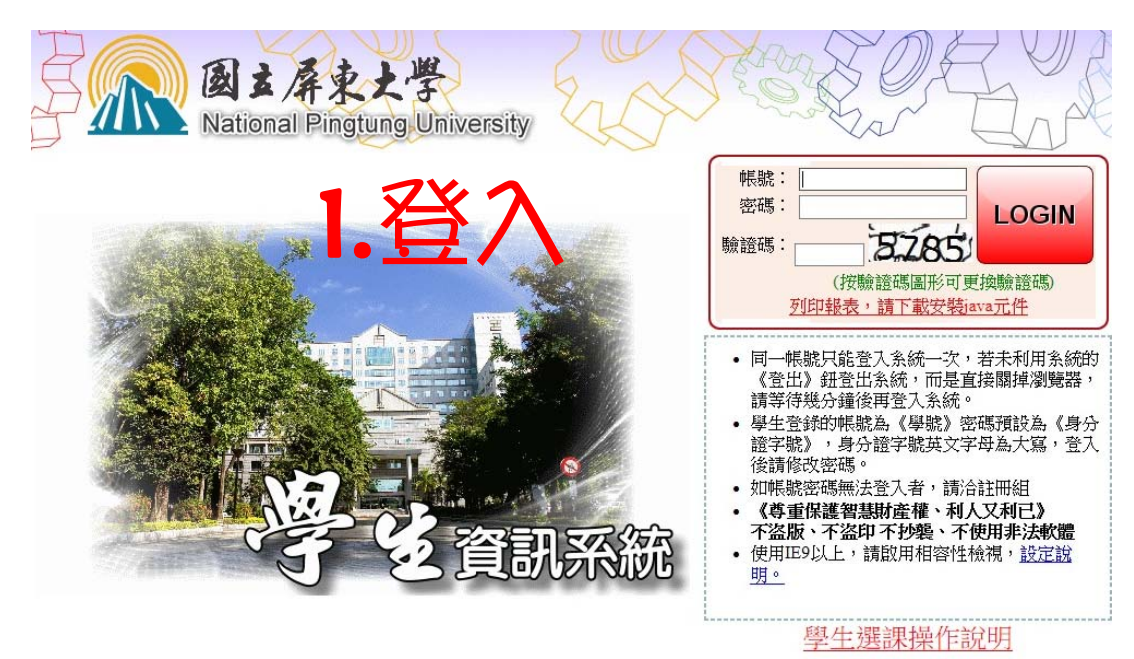

## 2.點選【線上選課】

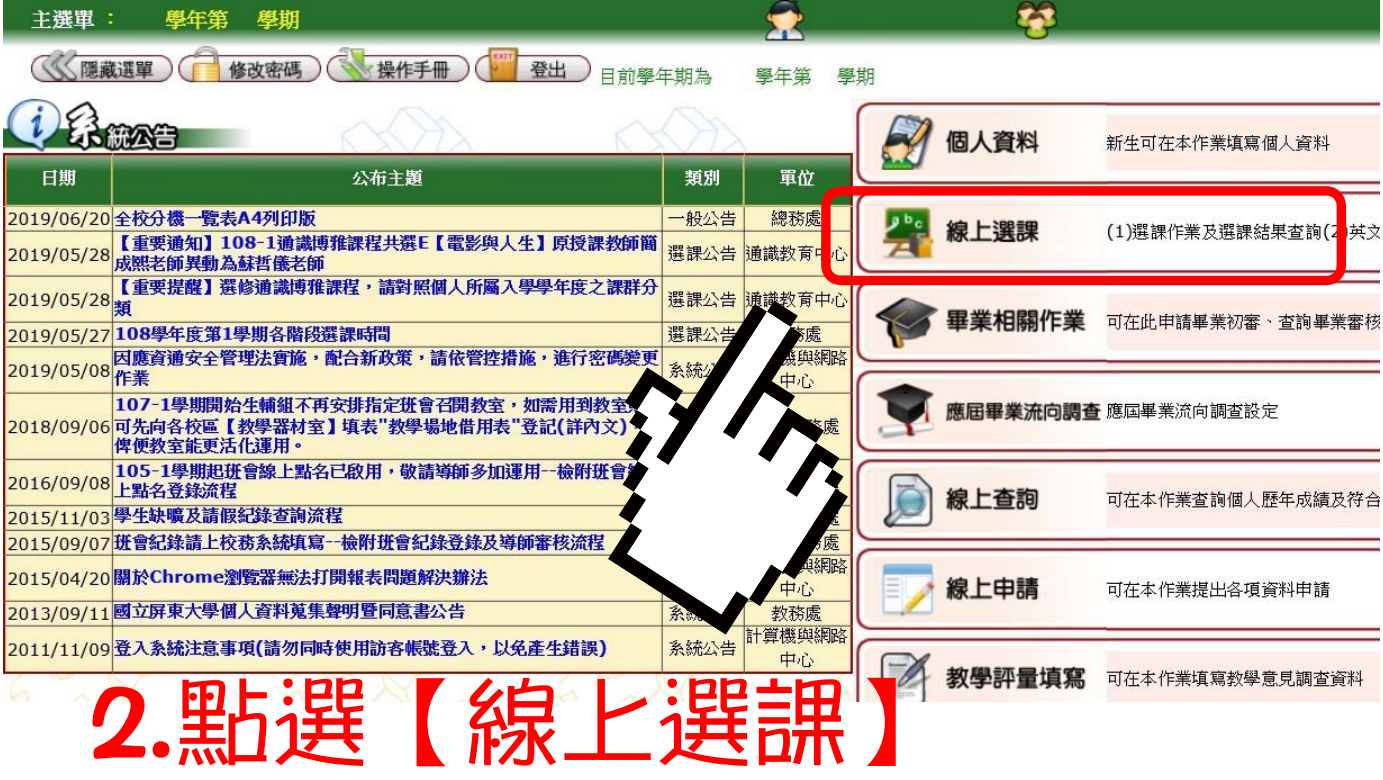

## 3.點選【A0515S 查詢選課結果及選課清單】

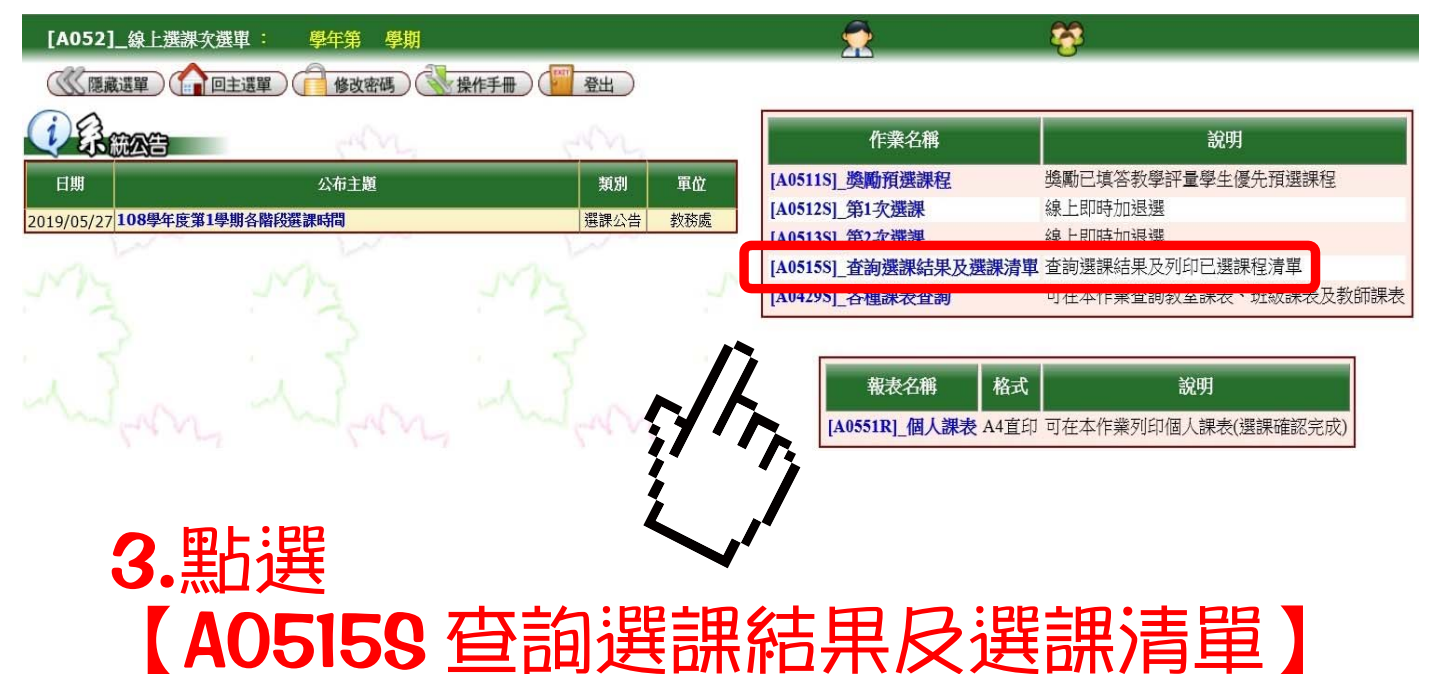

## 4.檢查學年期、選課階段【4.選課完成】是否標示正確

5.確認選課結果

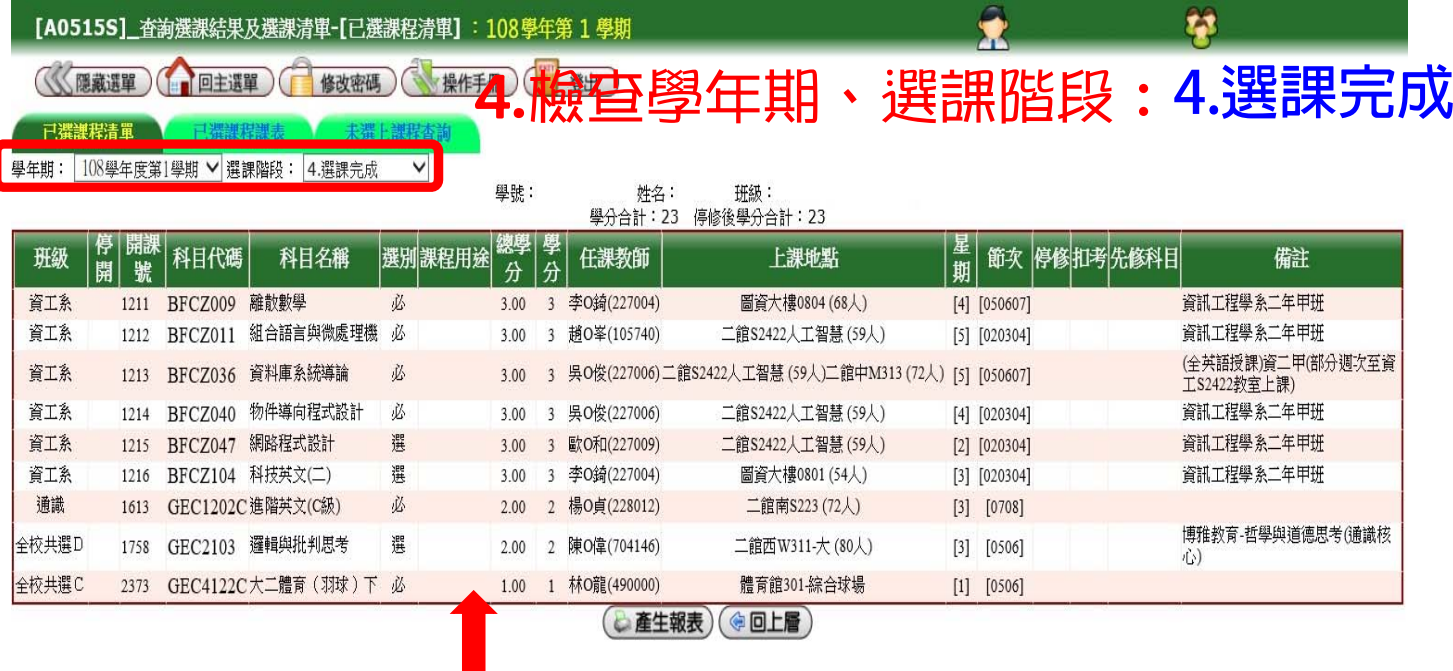

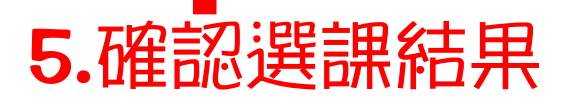